### **Remote Learning Academy Information**

### **Meet the Teachers:**

*Hello! My name is Ms. Horsfield and I've been working in Southbridge since December 2017. I have worked as an 8th grade social studies teacher since then and love being a member of the Southbridge team. I am very excited to be working with you and your student this year as we embark on this historic school year.*

*-Ms. Horsfield*

### *Hi there,*

*I have been working in Southbridge Public Schools for over 3 years now. I've been working as an English Language Learner teacher throughout the entire district including Eastford Road, West Street School, and Southbridge Middle High School. I am excited to be working with the remote 6th graders this year! -Ms. Scott*

### **Daily Routines and Expectations**

Students are expected to follow the daily schedule and routines as if they were in the building. These routines include logging onto their grade level Homeroom Google Meet at 7:30am each morning for an advisory activity and continuously following their daily schedules and logging into their Class Google Meets at the start of each period. It is important students log into their Class Google Meets at the beginning of each period so that students can touch base with the teachers and listen to any important announcements. All daily schedules can be found on each grade level's Google Classroom under "Classwork".

After the first 5-10 minutes of class students may log off the Google Meet and work independently, seek out extra help, or remain on the call. However, students will be asked to log off 40 minutes after the start of class to complete their work independently. Math and English teachers will still be available during this time. It is also expected that students log into every Google Meet with their cameras turned on and microphones turned off. If a student would like to turn their camera off, they may ask for permission to do so. Microphones must stay muted unless the student has something to share. The chat feature should only be used for school appropriate and school-related comments

only. If needed, the teacher may turn the chat feature off, mute students, and/or remove them from a meet.

## **Edgenuity**

Remote Learning Academy students will be using Edgenuity, an online platform containing their 4 core classes (English, Math, Science, and Social Studies). This is a self-paced program that provides short lessons, videos, activities, and assessments to students to guide them through their work. Students will start each lesson with a pre-test to evaluate the students' knowledge of the subject, which is not counted towards their grade. It is expected that students take their time to follow these instructional videos and lessons while taking notes to help them later with their tests and quizzes. Students' progress and overall grades can be monitored on their Edgenuity homepage. There will be instructions on how to view this data shortly.

If a student does not pass their quiz with a grade of 60%, the program will not allow the student to continue forward. In this case, the student will need to reach out to the Remote Learning Academy teachers to ask for a retake. They can do so by emailing ms-remotelearningteacher@southrbidgepublic.org and specify in which class they need the retake. It is possible that the teacher may recommend the student see a content teacher for extra support before receiving any more retakes. Therefore, the student must attend either a Math and/or English teacher's Google Meet and fill out attendance with them before receiving any more retakes.

To log into Edgenuity, students must follow the following steps:

- 1. G[o](http://www.clever.com/southbridge) to [www.clever.com/southbridge](http://www.clever.com/southbridge) (Clever can also be accessed through the Southbridge Public Schools' homepage.)
- 2. In the top right corner, click on the blue box that says "Log in as a student."
- 3. If it asks, please search for Southbridge Middle School.
- 4. When prompted, sign in your school Google account.
- 5. When you log onto the Clever homepage, scroll down to find the Edgenuity app (it looks like a butterfly) and then click on it. This will open up the Edgenuity homepage

# **Google Classroom**

Google Classroom is where each student will find his or her grade level Google Classroom. In each grade level's classroom you will find important announcements, Google Meet links, daily schedules, and online resources for the various platforms being used by the Remote Learning Academy. If you have not done so already, please take the time to sign up for your students Grade Level Google Classroom by visiting [www.classroom.google.com](http://www.classroom.google.com/), clicking the "Join" button in the right-hand corner, and typing the following classroom code.

> Grade 6: jpia2kg Grade 7: yc63q3x Grade 8: lfvfnbi

Students can also find the work for their Unified Art (P.E., Music, & Art) classes in Google Classroom. The schedule for UA classes is as follows:

> Mondays - Art Tuesdays - PE Thursdays - Music Fridays - PE

If you have not done so already, please take the time to join each Unified Art's Google Classroom according to the student's grade level. Please go to [www.classroom.google.com](http://www.classroom.google.com/), click the "Join" button in the right-hand corner and type the following 3 codes for each class:

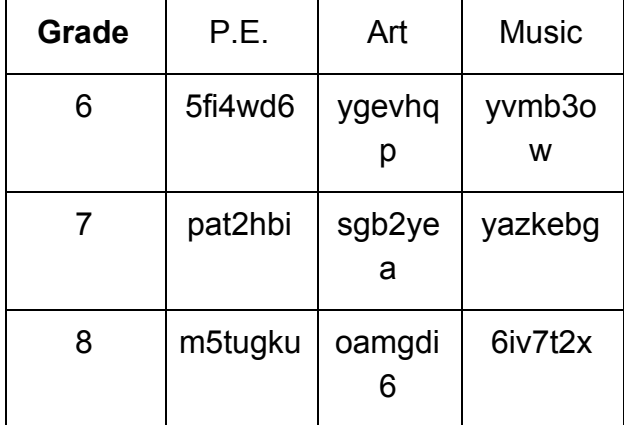

### **Attendance**

As stated previously, students are expected to log into their Class Google Meets by grade level at the start of each period. This ensures that the student is staying in contact with his or her teachers throughout the day and making sure that they are present in case any announcements are being made. Attendance will be taken on a daily basis based off the amount of time spent working on Edgenuity. **Students are expected to put in at least 4 hours of work per day on Edgenuity (at least 1 hour for each core class)**. If it is logged on Edgenuity that a student is working less than 2 hours (half a day) by 1:45pm, they will be marked absent and a phone call will be made home the following morning to notify families of their previous absence. As for excused absences, families should contact either Ms. Horsfield or Ms. Scott to notify them of the absence ahead of time.

### **Contact Information**

If you have any questions or concerns feel free to contact Ms. Horsfield at ms-remotelearningteacher@southbridgepublic.org or Ms. Scott at acroce@southbridgepublic.org.